## **Tags Características (Módulo Produção)**

Funcionam como campos extras para os cadastros de Itens, Cores, Variações, Acabamentos. O sistema já possui inúmeros campos, mas às vezes a empresa precisa de informações específicas para um determinado tipo de item.

Estas Tags Características poderão ser usadas em filtros, em fórmulas, em alguns relatórios como Kambam e Acompanhamento de Peças, para comparação de itens pelas características e poderão ter o seu uso ampliado no futuro.

### **Exemplos de tags de itens:**

- 1. PROMOÇÃO TUDO PELA METADE DO DOBRO (Servindo para agrupar os produtos em questão, para emissão de relatórios de vendas, por exemplo)
- 2. TEMPO GARANTIA (EM ANOS) (Em todos os itens)
- 3. APROVADO PELO INMETRO (Em produtos homologados, como berço)
- 4. CAPACIDADE (EM LITROS) (Em geladeiras, máquinas de lavar, ...)
- 5. QUANTIDADE DE PORTAS DO ITEM (em guarda-roupas)
- 6. QUANTIDADE DE LUGARES DO ITEM (em estofados)
- 7. QUANTIDADE DE GAVETAS DO ITEM (em cômodas, criados ou mesmo guarda-roupas)
- 8. QUANTIDADE DE ACENDEDORES (em fogões)
- 9. METROS DE TECIDO P/ACENTO (em estofados ou cadeiras, substituindo campos existentes em sistemas legados)
- 10. METROS DE TECIDO P/ENCOSTO (em estofados ou cadeiras, substituindo campos existentes em sistemas legados)
- 11. ITEM TEM PÉ (em estofados ou guarda-roupas)
- 12. TIPO DE EMBALAGEM DO VOLUME (As opções poderiam ser NENHUMA, PAPELÃO, PLÁSTICO, CAIXOTES DE MADEIRA...)
- 13. ITEM TEM PUXADOR (em portas)
- 14. MATÉRIA PRIMA VITAL P/ A EMPRESA (Determina que a matéria prima não pode faltar nunca, ou a empresa para de produzir. Normalmente quando é de um único fornecedor e este demora para entregar. Exemplos: Tecidos, Madeira)
- 15. TIPO FILETE FRONTAL/DIREITO/ESQUERDO/TRASEIRO (As opções poderiam ser NENHUM, PAPEL, PVC)
- 16. PINTAR PARTE INTERNA/PINTAR PARTE EXTERNA

Mais exemplos de Tags Características podem ser observados quando se compara itens na internet. <http://www.phonearena.com/phones/compare/Samsung-Galaxy-S5,Samsung-Galaxy-S4/phones/8202,7597>

### **Exemplos de Tags de Cores:**

- 1. COR CLARA/COR ESCURA (Pode influenciar na pintura, por exemplo, mandando-se produzir cores claras em um dia e cores escuras em outro)
- 2. % BRANCO/% PRETO (Pode ser usado para definir cores que sejam tons de cinza)
- 3. MATIZ/SATURAÇÃO/LUMINOSIDADE DA COR (Serviria para definir exatamente a mesma cor na palheta, por exemplo, na fabricação de tintas personalizadas)
- 4. QUANTIDADE VERMELHO/VERDE/AZUL (No padrão RGB, poderia influenciar na montagem de cores através dos pigmentos)
- 5. COR EM PROMOÇÃO (Permitir destacar informações)

### **Exemplos de Tags de Variações**

- 1. VARIAÇÃO INDICA VIDRO
- 2. VARIAÇÃO INDICA PEDRA
- 3. VARIAÇÃO INDICA ESPELHO
- 4. VARIAÇÃO INDICA TECIDO
- 5. VARIAÇÃO INDICA MADEIRA
- 6. VARIAÇÃO INDICA ESPUMA
- 7. VARIAÇÃO INDICA MOLA
- 8. VARIAÇÃO INDICA INOX
- 9. QUANTIDADE DE ALMOFADAS
- 10. CONCEDE BRINDE (Caso o cliente compre determinada variação ganharia um brinde)

Permitiria filtrar, por exemplo, apenas os itens vendidos que gastam vidro. Alguns campos que poderiam ser Tags extras: DENSIDADE DA ESPUMA.

### **Exemplos de Tags de Acabamentos**

- 1. ACABAMENTO AUTO BRILHO (Qualidade apresentação em showroom)
- 2. ACABAMENTO FOSCO (Evita reflexo)
- 3. ACABAMENTO GERA + 1 VOLUME (Por exemplo, no caso de tampos de pedras e vidros embalados separados.
- 4. ACABAMENTO VINTAGE (Antigo mesmo)
- 5. ACABAMENTO RÚSTICO (Sem acabamento mesmo)

**Exemplo de filtro de aba para as tags associadas a Itens, disponível em alguns relatórios. O mesmo existe para tags de cores, variações e acabamentos.**

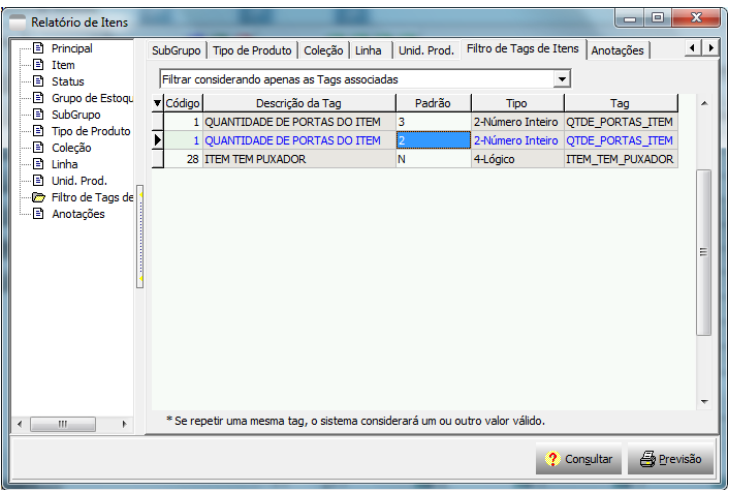

**Exemplo de chamada de para fazer uma pré-seleção de itens pelas tags. O mesmo existe para tags de cores, variações e acabamentos.**

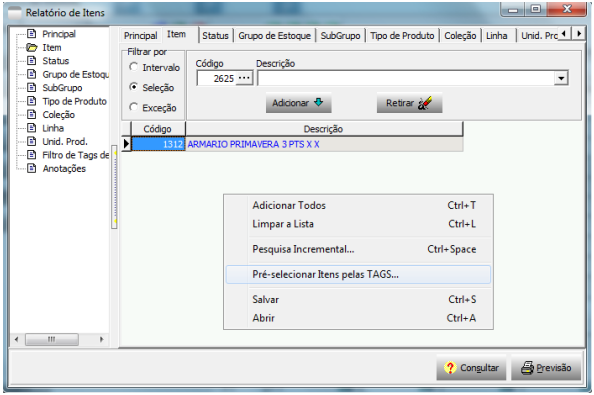

- \* Formas alternativa de se cadastrar: 1ª pelo cadastro de tags, 2ª pelos próprios cadastros.
- \* Setores de Interesse

# **Revisão de fórmulas estáticas (calculadas apenas uma vez - ao adicionar um item na composição).**

1. Criar uma fórmula de consumo, que pode usar os campos padrões disponibilizados e as tags extras de itens, variações, cores e acabamentos.

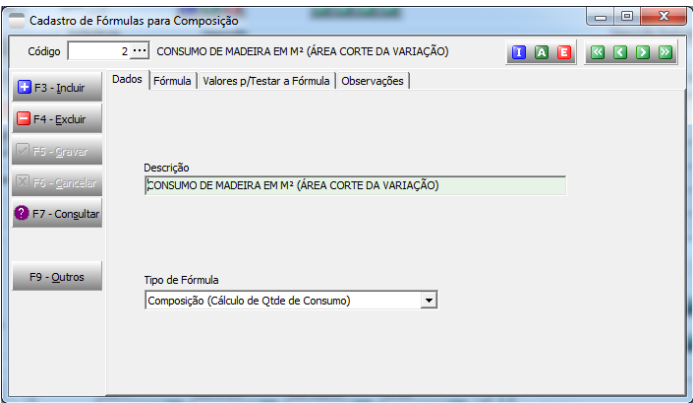

- 2. Associar a fórmula padrão no cadastro do item (normalmente matéria prima), bem como o setor de consumo e % perda padrão.
- 3. Preencher as informações de dimensões e tags extras nas peças!
- 4. Adicionar a matéria prima à composição da peça.
	- a. Cálculo Direto
	- b. Calculadora de Fórmula

\* Funcionaria para trabalhar com móveis modulares (planejados), se o usuário ficasse responsável por cadastrar todas as variações e associar na composição por variação.

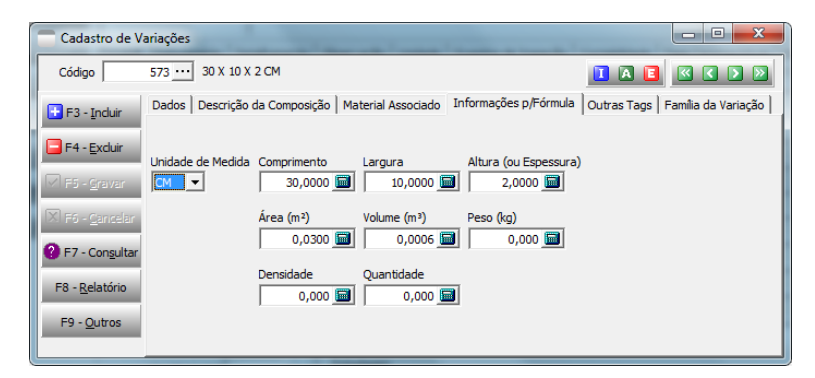

# **Fórmulas dinâmicas (serão calculadas todas as vezes que se solicitar a composição)**

Atenção à performance: Só utilizar em casos onde é necessário.

1) Marcar o parâmetro: "Composição Dinâmica (uso de fórmulas p/ calcular a qtde. de consumo)"

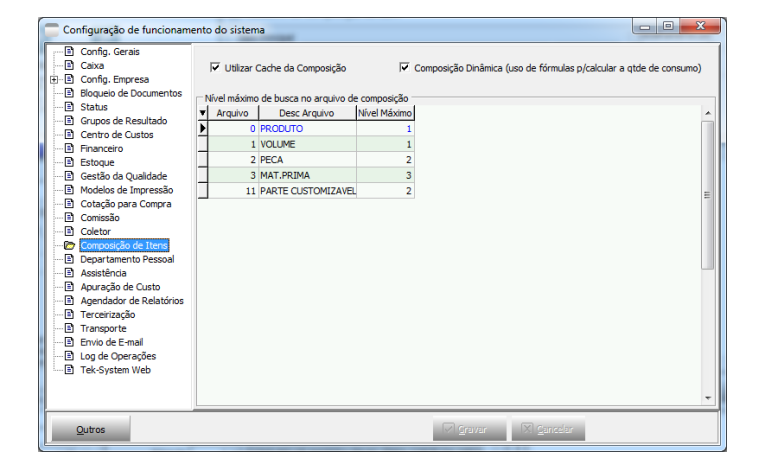

2) Após marcar o parâmetro habilitará no cadastro de Itens – Produto; Volume, Peça e matéria-prima – Opção "Fórmula de Consumo Dinâmica". Sendo mais utilizada na Matéria-Prima.

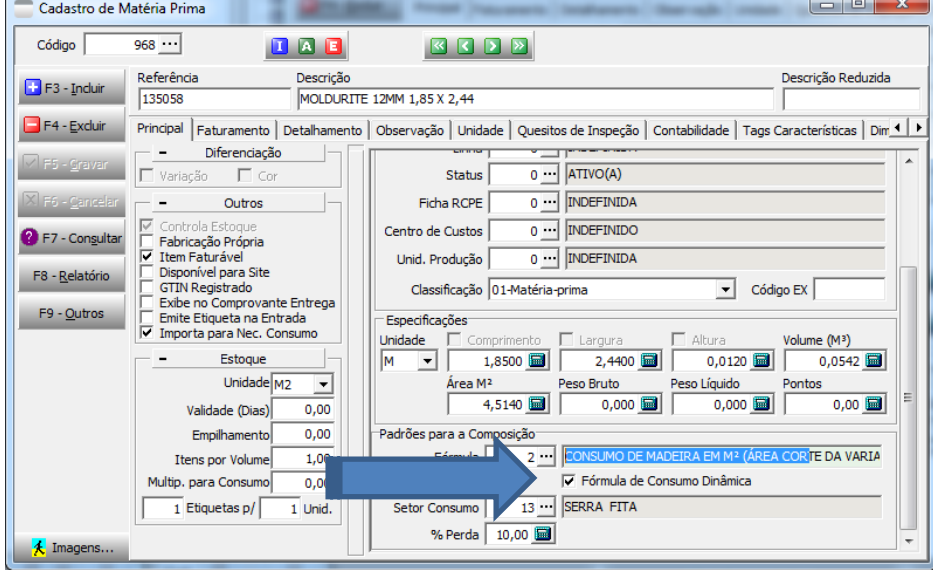

3) Com a marcação acima o vínculo de composição será feito utilizando apenas o código da fórmula não sendo necessário informar a quantidade de consumo. Observação IMPORTANTE: "Caso a matéria-prima diferencie por Cor e Variação" poderão ser vinculadas na composição padrão. Se a cor do subitem obedecer a cor do item principal.

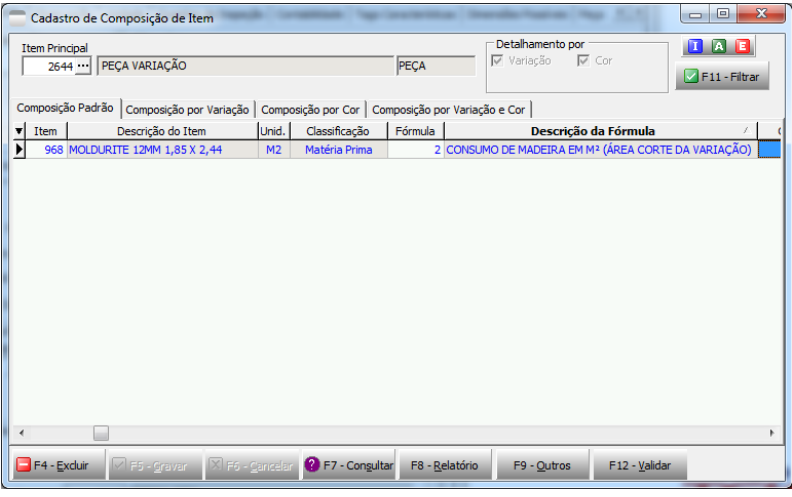

Exemplo: Peça cujo material seja madeira. O cálculo de consumo será baseado em M2 da área de corte da Variação.

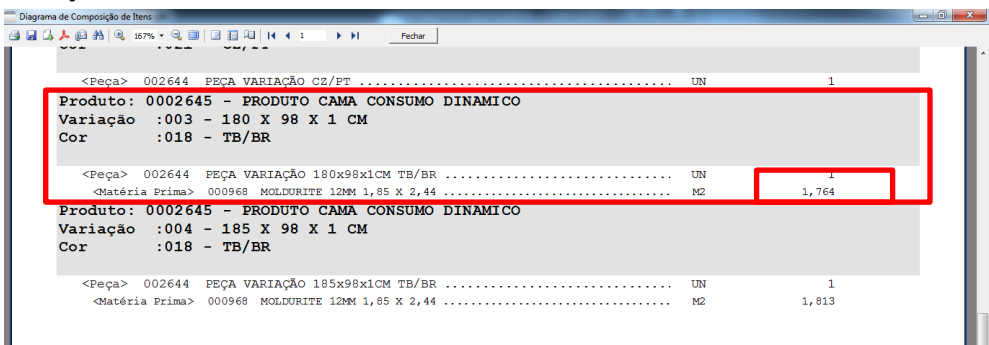

## **Exemplo de usabilidade: Atender ao segmento de móveis modulares (planejados)**

No cadastro de Item de Venda:

- Marcar: "Variação Indica Dimensão". Este campo habilita as dimensões por variação no cadastro do Pedido de Venda e WEB.

- Nas especificações do Item (Comprimento, Largura e Altura) marcar a que for dinâmica (o usuário escolherá no ato da venda).

- Diferenciação do Preço por. Pode ser diferente das dimensões dinâmicas.

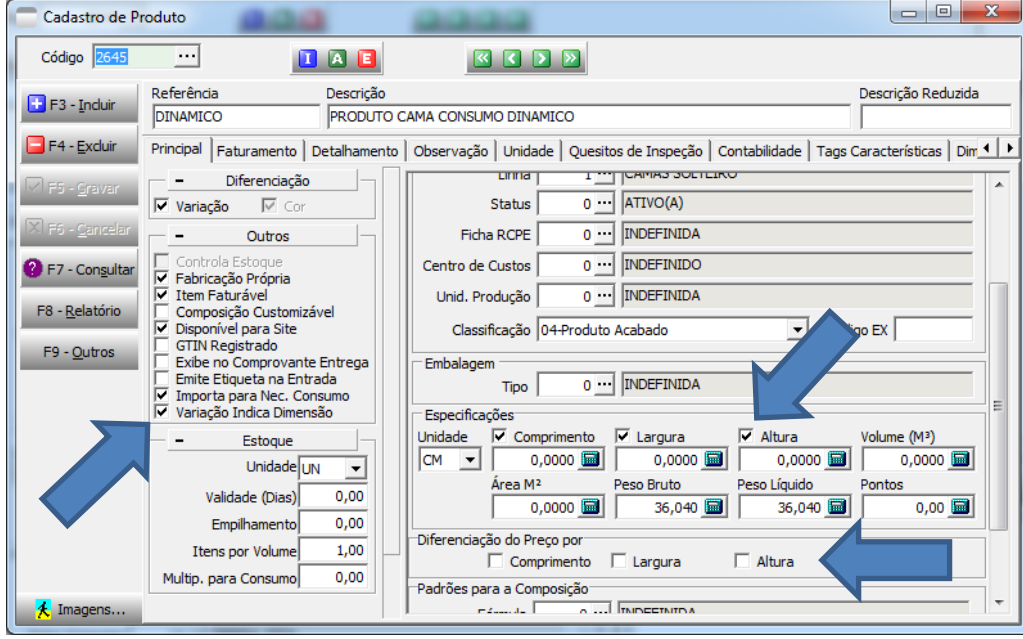

Vincular as cores e acabamento disponíveis para o item, na variação zero.

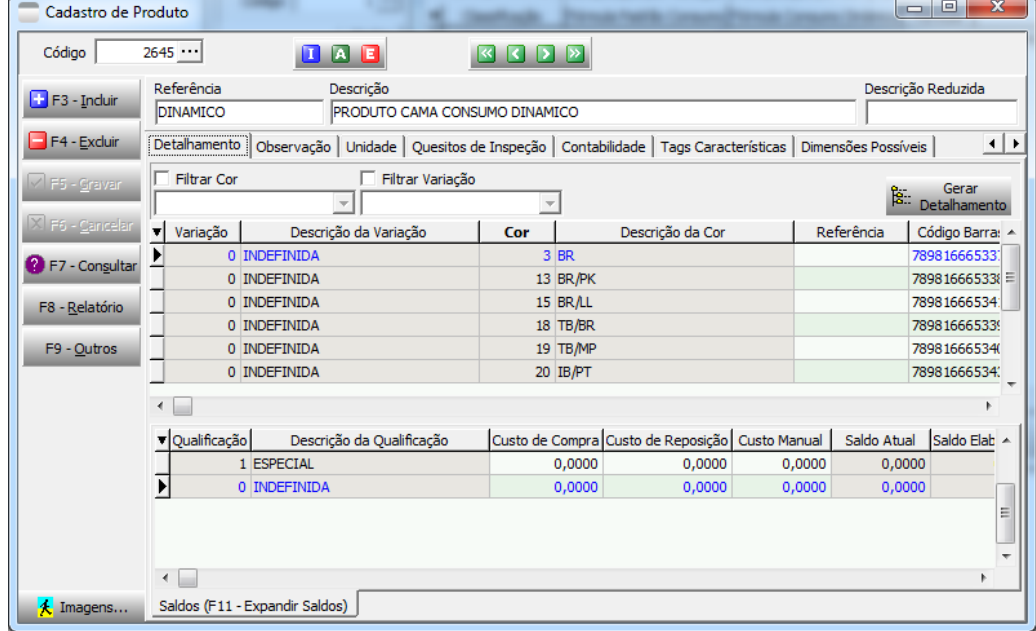

Ainda no Cadastro de Item de venda, informar quais as dimensões possíveis (limites de dimensões aceitas). Se não forem atribuídos os limites, poderá ser vendido em qualquer dimensão. Isto não é aconselhado!

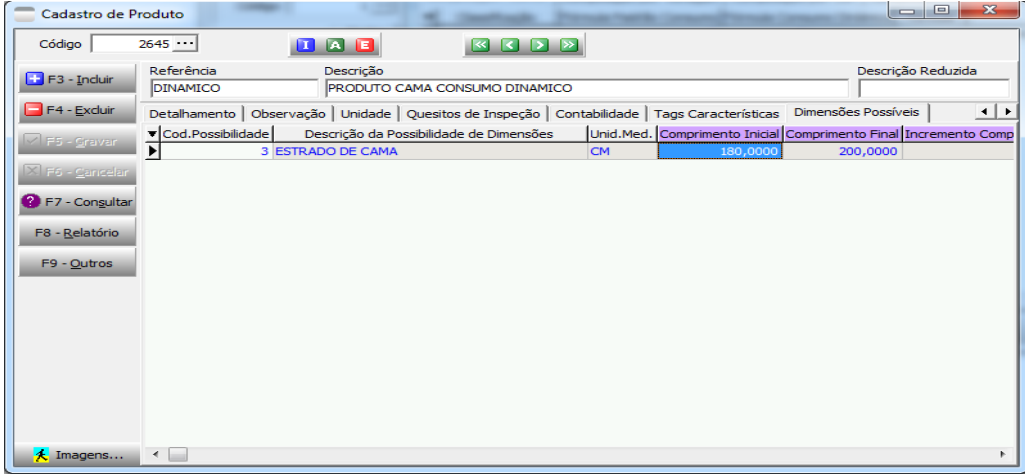

Cadastro de Possibilidade de Dimensões. Sugestão: Procurar trabalhar sempre com a mesma unidade de medida.

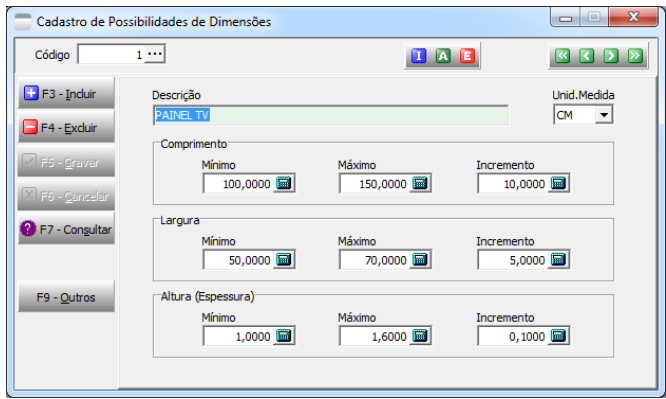

O item de venda quando marcado Preço diferenciado por dimensões "Comprimento, Largura e/ou Altura" terá um tratamento diferenciado na tabela de preço.

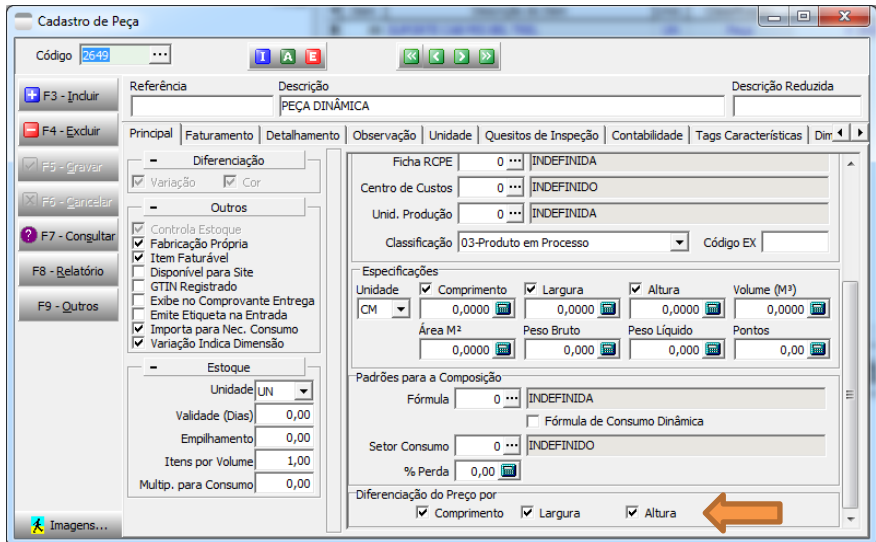

O item marcado Diferenciação de Preço, será lançado na tabela de preços com detalhamento por cor e a variação 0-zero. Veja abaixo, em vermelho, a mensagem exibida. Lembrando que o cálculo das dimensões irá variar de

| Cadastro de Tabela de Preço                                                                                                    |                                       |                           |         |                                          |                       |        |                                        | $\Box$<br>$\Box$ | $\mathbf{x}$ |
|----------------------------------------------------------------------------------------------------|---------------------------------------|---------------------------|---------|------------------------------------------|-----------------------|--------|----------------------------------------|------------------|--------------|
| Código                                                                                                    | $53 -$                                | $\mathbf{I}$ $\mathbf{A}$ | n       | <b>QDB</b><br>$\overline{\mathbf{K}}$    |                       |        |                                        |                  |              |
| F3 - Incluir                                                                                                    | Dados Itens<br>Filtros                | Observação                |         |                                          |                       |        |                                        |                  |              |
| F4 - Excluir                                                                                                    | Grupo do Item<br>$\overline{\nabla}$  |                           |         | SubGrupo<br>$\sim$                       |                       |        | $\Box$ Tipo<br>$\overline{\mathbf{v}}$ |                  |              |
| V F5 - Gravar                                                                                                    | □ Coleção<br>$\overline{\phantom{a}}$ |                           |         | $\Box$ Linha<br>$\overline{\phantom{m}}$ |                       |        | Grupo de Variação<br>$\overline{z}$    |                  |              |
| X F6 - Cancelar                                                                                                    | Código                                | Descrição do Item         | Arguivo | Código                                   | Descrição da Variação | Código | Descrição da                           | 32               |              |
| F7 - Consultar                                                                                                    |                                       | 2644 PEÇA VARIAÇÃO        | 2-Peça  |                                          | 0 INDEFINIDA          |        | 13 BR/PK                               | 1,00             |              |
|                                                                                                    |                                       | 2644 PECA VARIACÃO        | 2-Peca  |                                          | 0 INDEFINIDA          |        | 15 BR/LL                               | 1,00             |              |
| F8 - Relatório                                                                                                    |                                       | 2644 PECA VARIACÃO        | 2-Peca  |                                          | 0 INDEFINIDA          |        | 18 TB/BR                               | 1,00             |              |
|                                                                                                    |                                       | 2644 PECA VARIACÃO        | 2-Peca  |                                          | 0 INDEFINIDA          |        | 19 TB/MP                               | 1,00             |              |
| F9 - Outros                                                                                                    |                                       | 2644 PECA VARIACÃO        | 2-Peca  |                                          | 0 INDEFINIDA          |        | 20 IB/PT                               | 1,00             |              |
|                                                                                                    |                                       | 2644 PECA VARIAÇÃO        | 2-Peca  |                                          | 0 INDEFINIDA          |        | 21 CZ/PT                               | 1,00             |              |
|                                                                                                    |                                       | 2644 PECA VARIACÃO        | 2-Peca  |                                          | 2 110 X 60 X 3 CM     |        | 13 BR/PK                               | 1,00             |              |
|                                                                                                    |                                       | 2644 PECA VARIAÇÃO        | 2-Peca  |                                          | 3 180 X 98 X 1 CM     |        | 18 TB/BR                               | 1,00             |              |
|                                                                                                    |                                       | 2644 PECA VARIAÇÃO        | 2-Peca  |                                          | 2 110 X 60 X 3 CM     |        | 3 <sub>BR</sub>                        | 1,00             | Ξ            |
|                                                                                                    |                                       | 2649 PECA DINÂMICA        | 2-Peça  |                                          | 0 INDEFINIDA          |        | $1$ MG                                 | 1.000,00         |              |
|                                                                                                    |                                       | 2649 PECA DINÂMICA        | 2-Peca  |                                          | 0 INDEFINIDA          |        | $2$ MF                                 | 1.000,00         |              |
|                                                                                                    |                                       | 2649 PECA DINÂMICA        | 2-Peça  |                                          | 0 INDEFINIDA          |        | 3 BR                                   | 1.000,00         |              |
|                                                                                                    |                                       | 2649 PECA DINÂMICA        | 2-Peca  |                                          | 2 110 X 60 X 3 CM     |        | $1$ MG                                 | 500,00           |              |
| O preco deste item/detalhamento será multiplicado pelas seguintes dimensões: <comprimento> <largura> <altura(espessura)></altura(espessura)></largura></comprimento> |                                       |                           |         |                                          |                       |        |                                        |                  |              |
|                                                                                                    |                                       |                           |         |                                          |                       |        | <b>Produtos</b>                        | E<br>Ajuste      |              |

acordo com o que foi marcado no item de venda.

Detalhe: Pode-se ter também variações que representem tamanhos padrões, estes podem ter os preços informados normalmente na tabela.

Na inclusão do Pedido de Venda quando consultar a Variação aparecerá uma tela para informar as dimensões do item. Se não existir uma variação com as referidas dimensões o sistema criará uma correspondente às dimensões informadas, obedecendo as limitações e incrementos possíveis, e vinculará ao item.

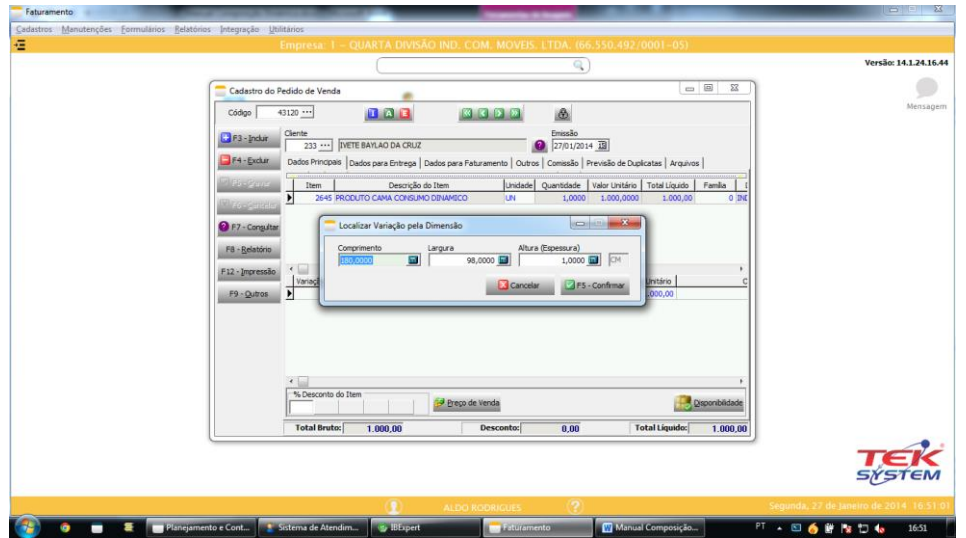

Parabéns se você entendeu até aqui! Você já sabe como poderá vender PEÇAS VARIANDO DIMENSÕES. Agora vamos ao problema de vender os PRODUTOS VARIANDO DIMENSÕES: Além de calcular o consumo de materiais deverá redimensionar as peças!

Tudo seria muito simples se o usuário cadastrasse a troca de variação dimensão. Por exemplo, quando esta mesa for da dimensão AxB o apoio do tampo será (A-30)xB, mas como as variações serão dinâmicas ele não tem como prever quais serão as trocas de variação. Então entra em cena as regras de troca de variação usando fórmulas.

O usuário ainda pode precisar fazer a troca de cores, porém sem as variações. Caso o item esteja marcado "Variação Indica Dimensão" será possível fazer a Troca Cor sem informar a variação.

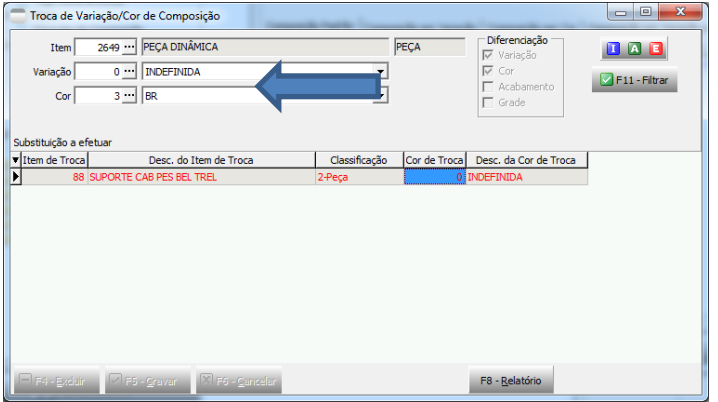

Cadastro de Regras de Troca de Variações (Dimensões em Composição). Será usado para montar as dimensões dos subitens (peças). Ou seja, o produto é vendido em uma dimensão 100x50x10cm, através desta troca consegue-se fazer com que as dimensões de determinada peça seja 50x30x1.

Funcionamento: Ao processar a composição, caso não exista a troca de variação/cor com a variação preenchida, o sistema verificará se existe uma regra de troca de dimensões. Caso exista uma regra de troca, ele criará a nova variação (se necessário), associará ao subitem e criará a troca de variação/cor respeitando-se uma possível troca apenas de cor, para que fique mais rápido na próxima leitura.

No exemplo abaixo, no pedido, usei a medida 100x50x10cm, a fórmula do Comprimento está reduzindo em 30cm e a fórmula da largura reduz 10 cm as medidas da peça. A Altura não está marcada, ou seja, vai receber a altura informada para o produto no pedido.

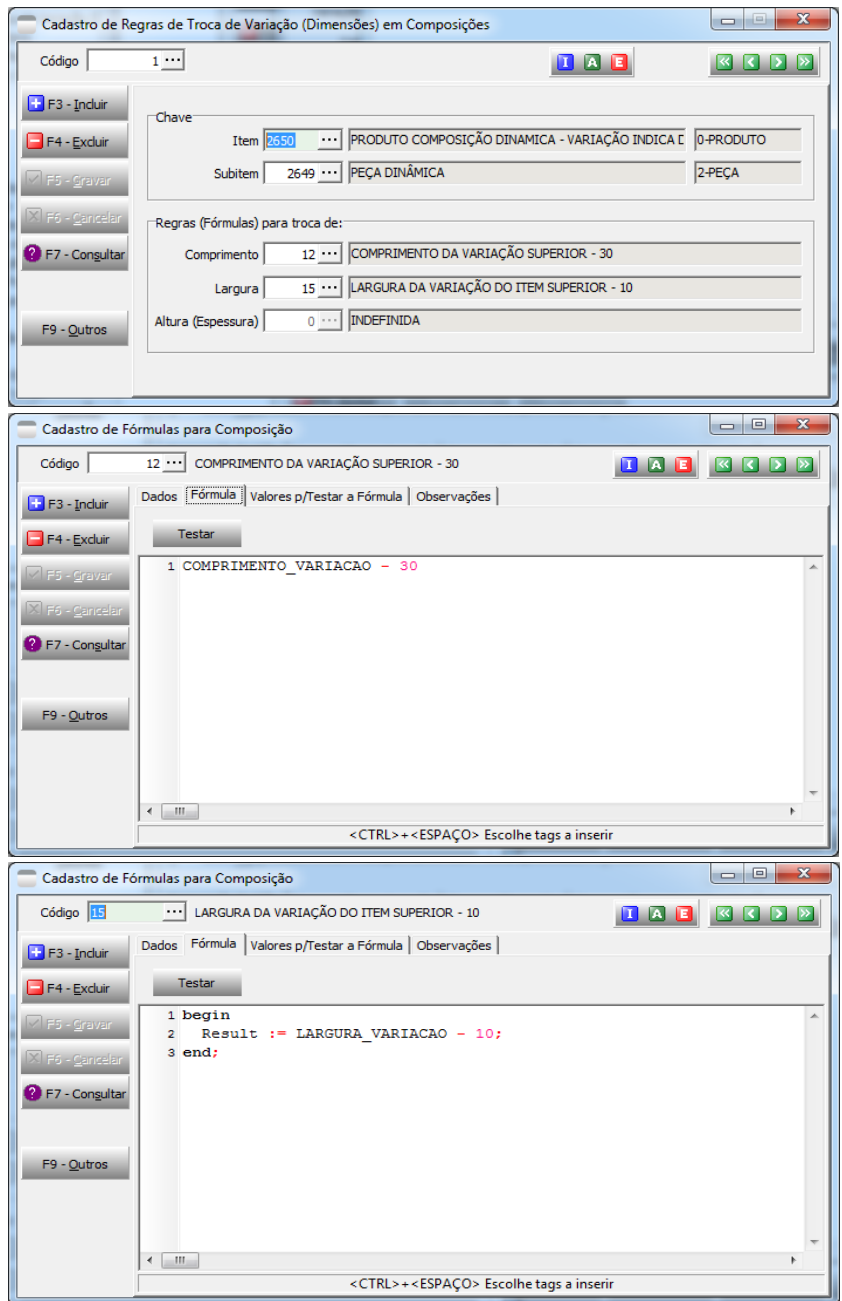

O cadastro de Fórmula para Troca de Composição tem que selecionar o Tipo de Fórmula "Troca de Variação (Dimensão)"

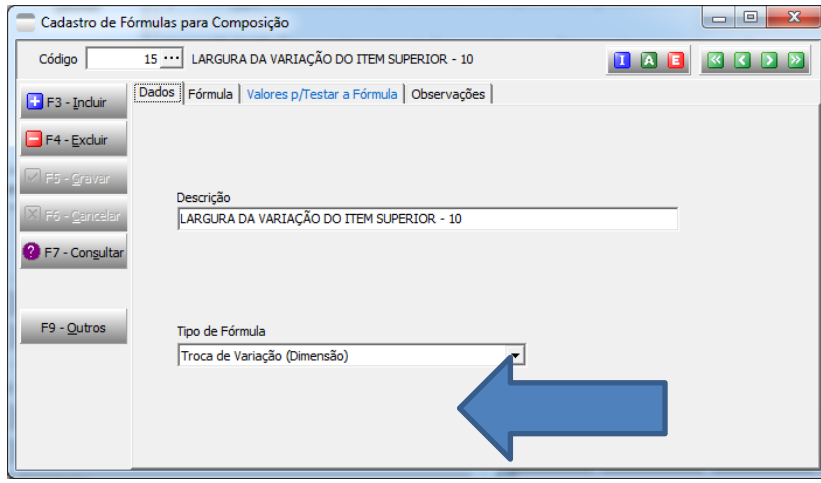

A tela abaixo é de Troca Cor na variação 0-zero.

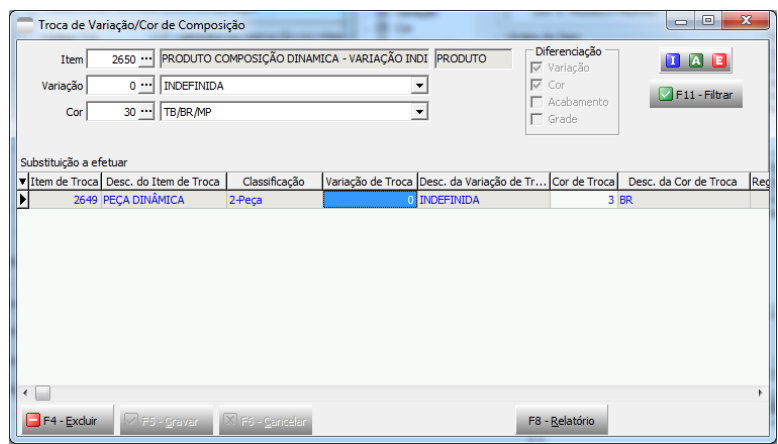

Troca Cor criada automaticamente pelo sistema.

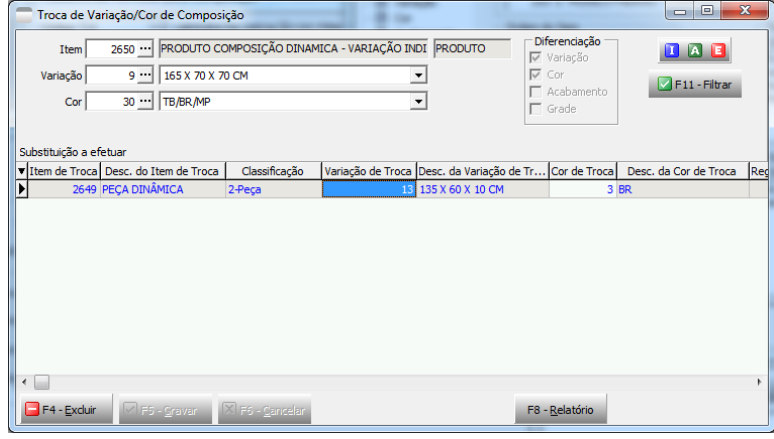

Obs.: Para visualizar esta informação basta listar o relatório de composição, pois o processamento deste relatório varre a composição dos itens.

Estrutura sugerida para Móveis Modulados:

- $\triangleright$  Produto:
	- Volume: O volume servirá apenas para contagem de número de volumes para NF-e e impressão de etiqueta.

Não seria possível o cálculo de peso.

Peça: A peça estaria vinculada **diretamente ao produto**.

Controle de Estoque:

 $\triangleright$  Se a empresa controlar o estoque por volumes e passar a trabalhar com móveis modulados, o controle de estoque continuará sendo por volumes, ou seja, deverá ser criado um volume fictício para vincular ao produto.

Importação de pedidos para Produção:

- $\triangleright$  A importação dos pedidos para produção não desmembra em volumes.
- No Kambam as dimensões que são exibidas nas peças são o resultado da dimensão do produto ou do cadastro de regra de troca de variação.
- No menu Setores/Processos dos itens será possível incluir um acréscimo nas medidas das peças.

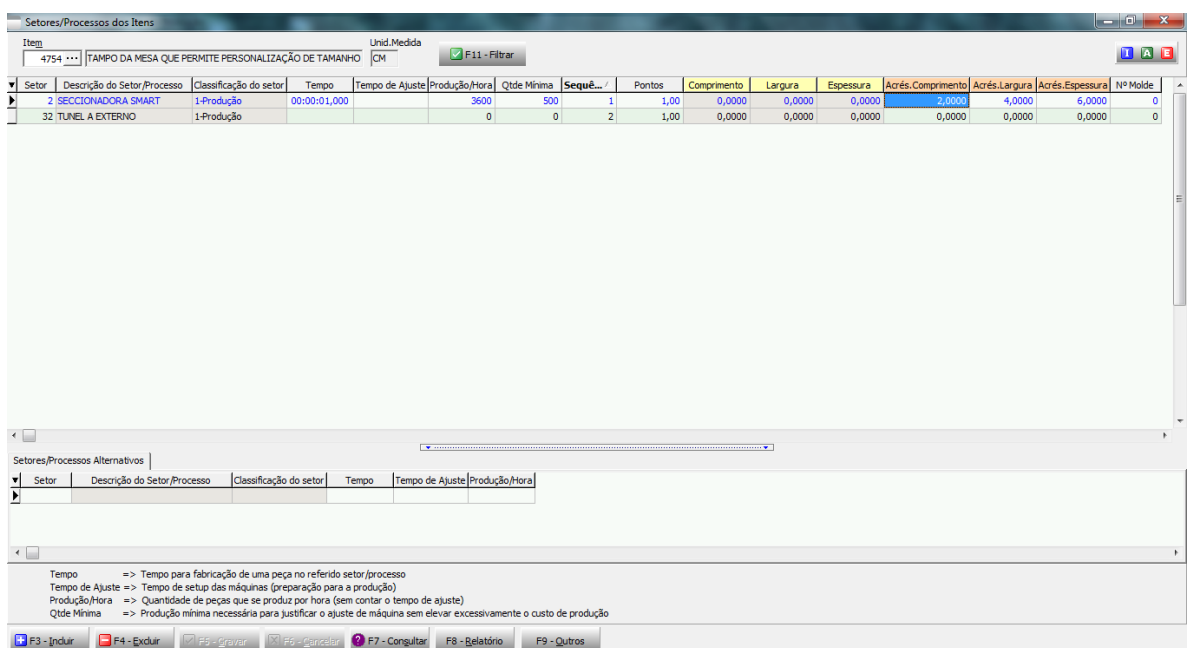

#### Particularidades do Cadastro:

- Caso o Produto esteja marcado Variação Indica Dimensão, a Peça vinculada tem que estar coerente com o Produto.
	- Exemplo: Produto marcado que pode alterar Comprimento e Largura, a peça não poderia estar marcada para alterar Comprimento, Largura e Altura. Neste caso o valor informado na Altura deverá ser o mesmo no Produto e na Peça.

Obs.: Se a altura da peça tiver que ser diferente do Produto "obrigatoriamente" deverá usar uma regra de troca para Altura da peça. Com isso a altura será calculada através de fórmula.

- Mesmo não sendo muito comum, o cadastro de Regra de Troca de Variação permite vincular uma fórmula cujo tipo seja Composição(cálculo de Qtde. de Consumo).
	- Exemplo: Uma fórmula de regra de troca, por exemplo: COMPRIMENTO DA VARIAÇÃO DO ITEM SUPERIOR, poderia ser também usada como consumo de filete em unidade linear.

Detalhe para o uso de cache da composição: Sempre que mexer em fórmula, tags, regras de troca de dimensões, o cache será apagado.

#### **[Denis Pereira Raymundo](http://www.linkedin.com/pub/denis-pereira-raymundo/46/93b/995)**

Especialista em Gestão e Manutenção de Tecnologia da Informação Bacharel em Ciência da Computação Licenciado em Matemática Técnico em Processamento de Dados

*Analista/Desenvolvedor* [www.teksystem.com.br](http://www.teksystem.com.br/)

Em 2009 - 3ª marca mais lembrada (software p/indústria moveleira) Em 2012 - 2ª marca mais lembrada (software p/indústria moveleira) Em 2013 - 1ª marca mais lembrada (software p/indústria moveleira)

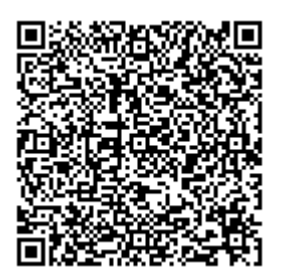